**MAGNESCALE**

**Modulares Interfacemodul mit Ethernet**

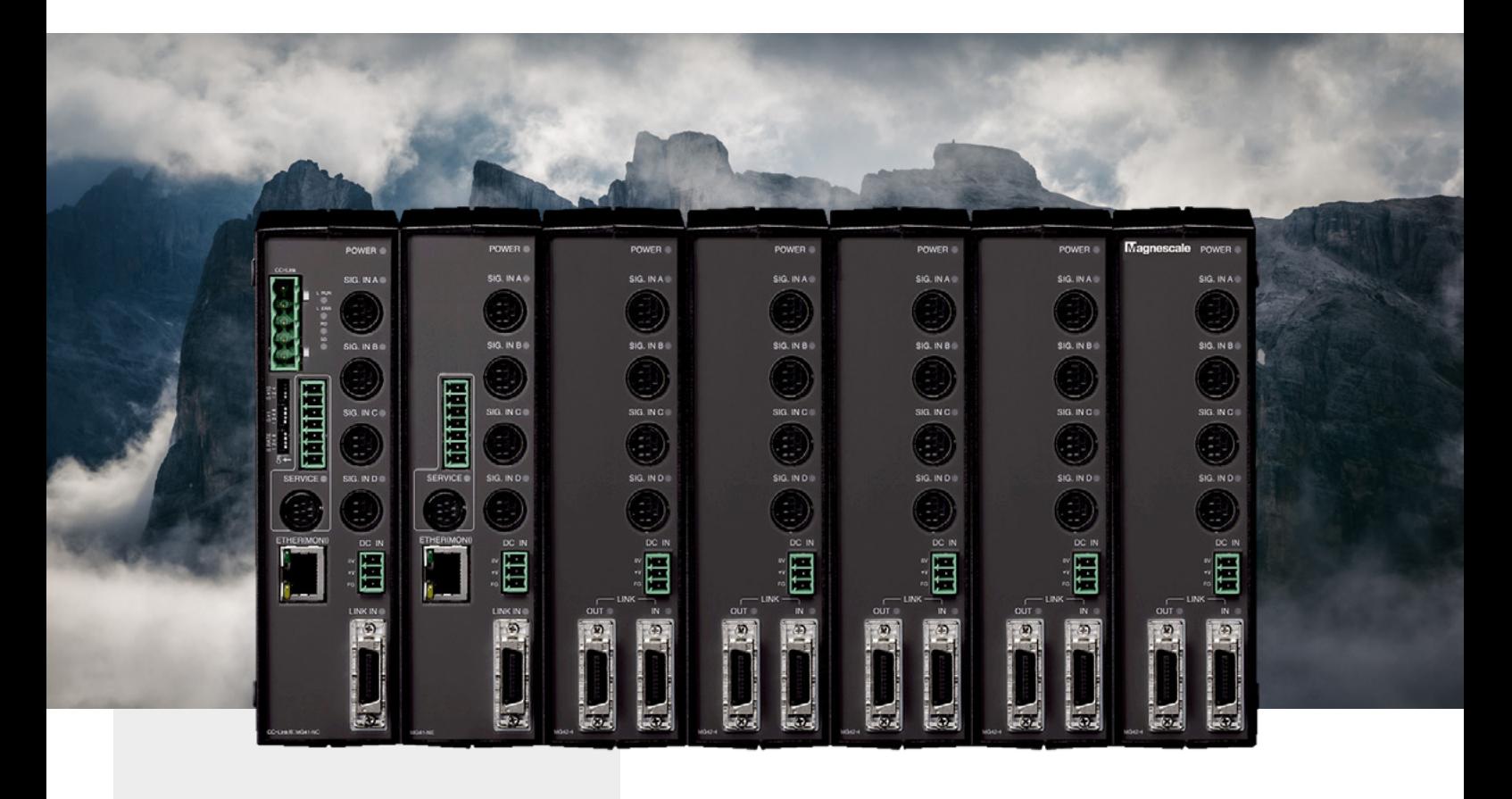

# **MG 40 Serie**

### Key-Features:

**....5 ....4 ....3 ....2**

- Anschluss von bis zu 100 Messtastern möglich
- sehr schnelle Daten-Kommunikation (10 Mbit/s)
- Ethernet, bzw. CC-Link Schnittstelle
- Betriebsspannung: 12 24 VDC
- DIN Hutschienen-Montage
- Istwert, Maximalwert, Minimalwert, Spitze-Spitze Werte und Ergebnis der Komparator Beurteilung
- Komparator Einstellwerte können für jede der 100 Achsen eingestellt werden
- für alle digitalen Messtaster der Serien DK800S und DK

# t eddylab

#### **Inhalt:**

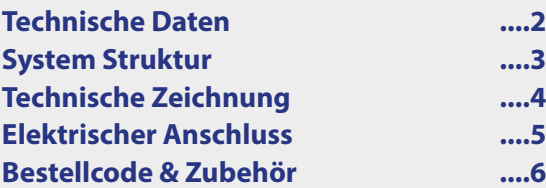

# *MAGNESCALE MG SERIE SYSTEM STRUKTUR*

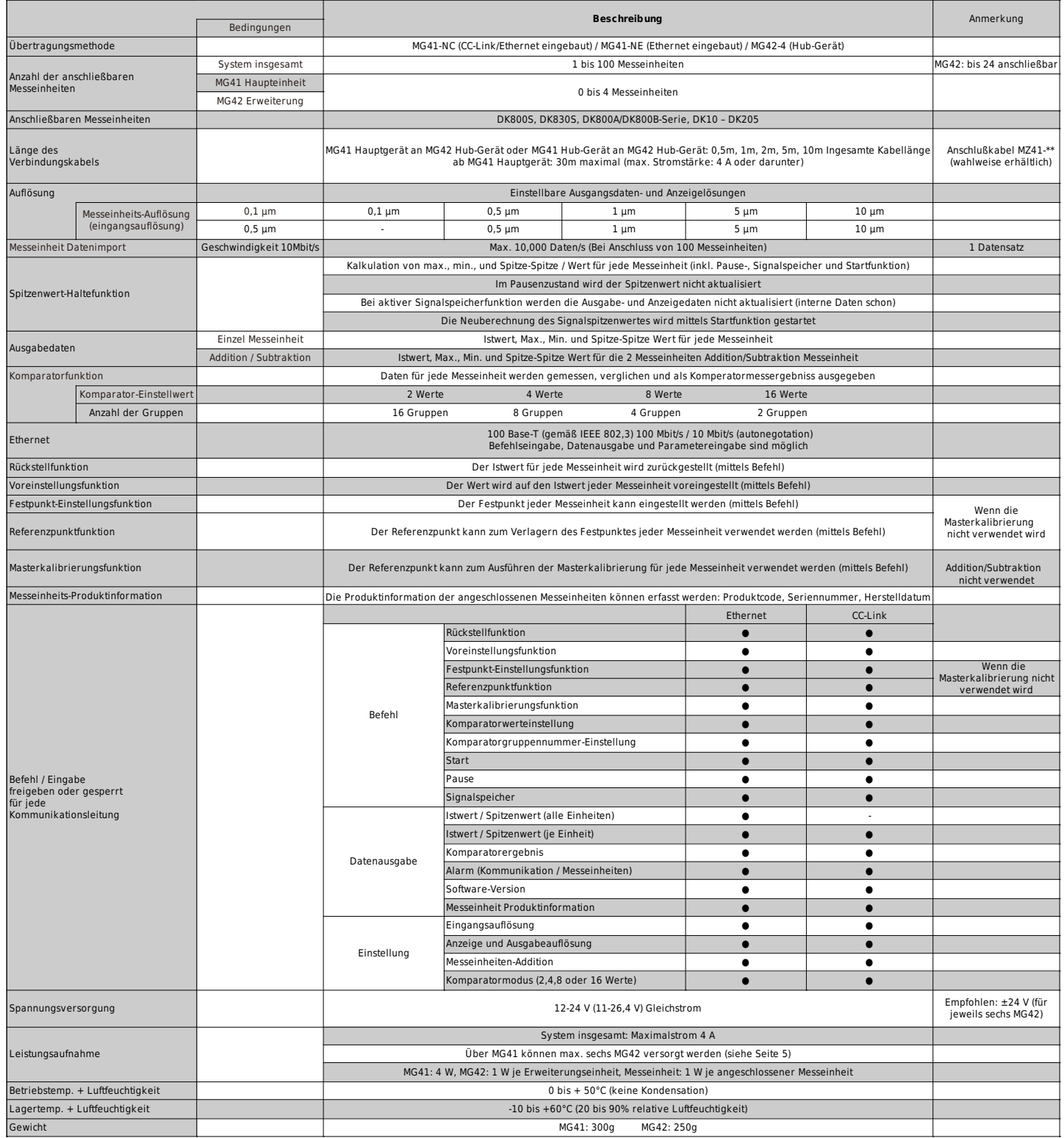

# teddylab

### *SYSTEM STRUKTUR*

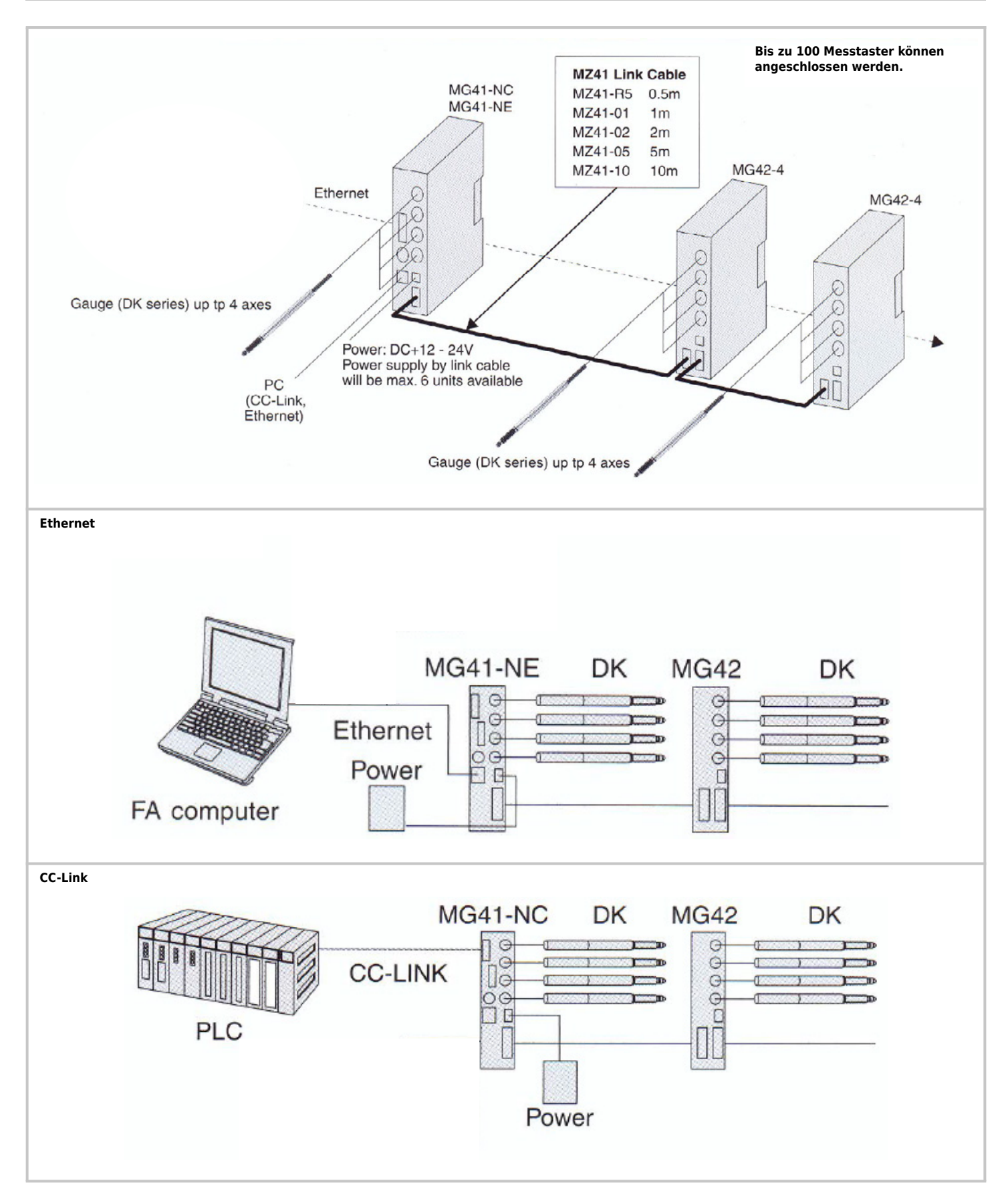

ti eddylab

- 3 -

## *TECHNISCHE ZEICHNUNG*

N O

43

0

69

C

Ξ

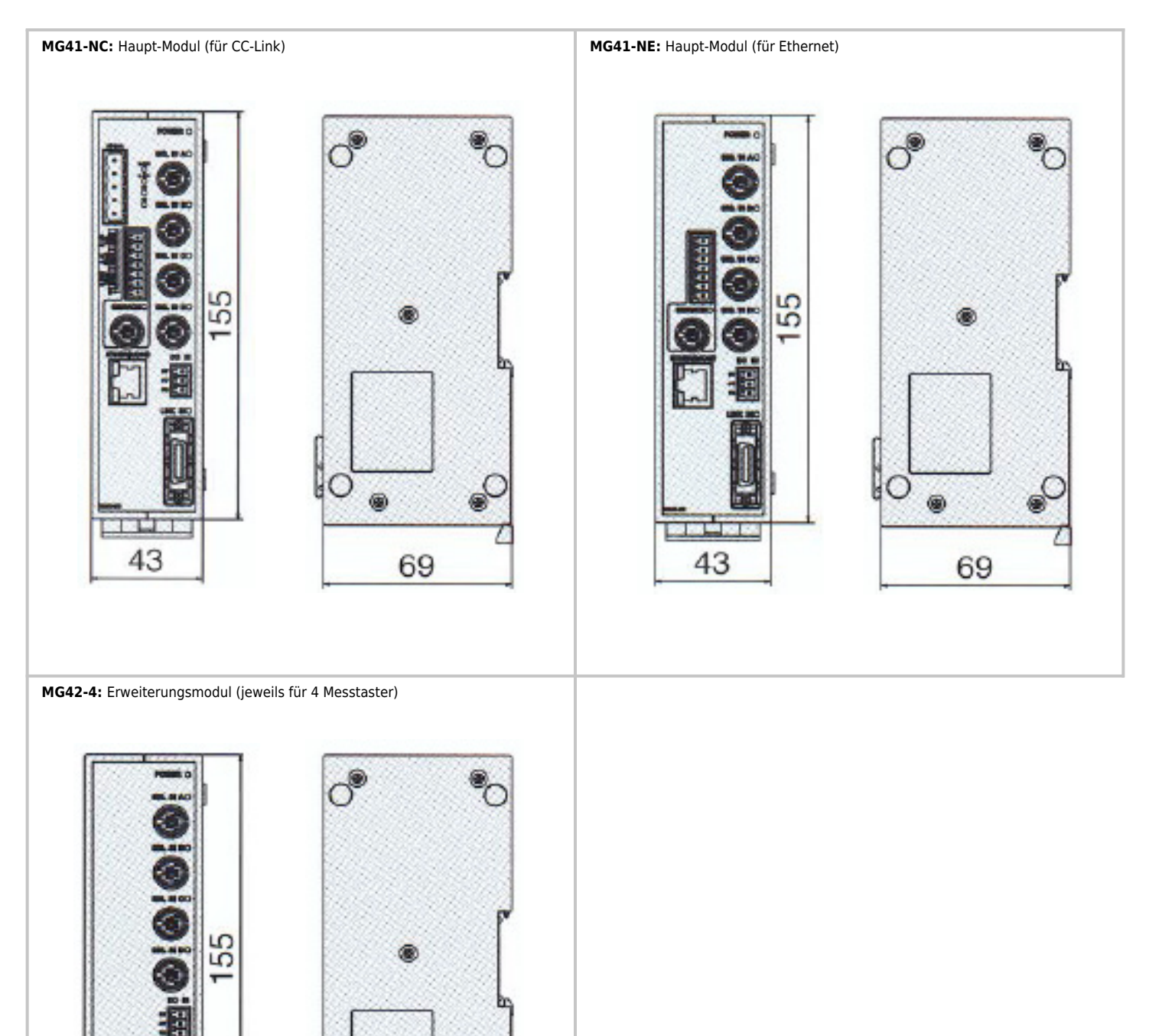

# ti eddylab

### *ANSCHLUSS DER MODULE*

#### **Anschluss der MG42 Module mit dem Link Kabel MZ:**

Wenn das MG42 Modul über ein Verbindungskabel angeschlossen wird, können bis zu 100 Achsen von Messeinheiten angeschlossen werden.

Schließen Sie der Link Kabel (separat erhältlich) an die Link Buchse an.

Wenn das MG42 Modul nicht über ein Verbindungskabel angeschlossen werden soll, schließen Sie den Abschluß-Steckverbinder (mitgeliefert) an die Link Buchse (LINK IN) an.

Wenn das MG42 Modul über ein Verbindungskabel angeschlossen ist, schließen Sie den Abschluß-Steckverbinder an die Link Buchse (LINK OUT) des letzten MG42 Moduls an.

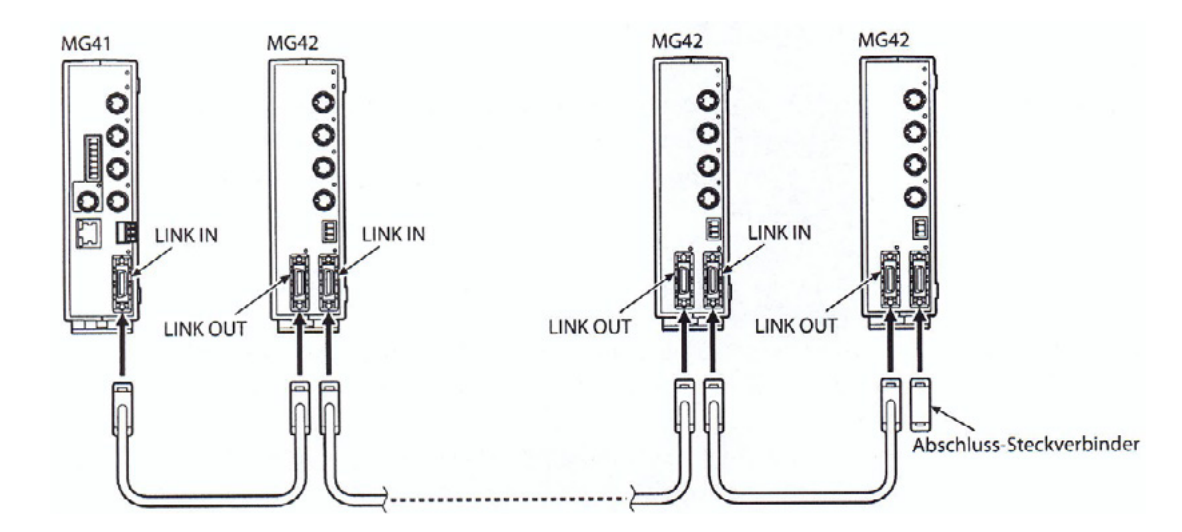

**Hinweis:** Trennen Sie das Link-Kabel niemals bei eingeschalteter Stromversorgung.Ansonsten wird ein Kommunikationsfehler verursacht, der einen Neustart erforderlich macht.

#### **Anschluss der Stromversorgung beim MG42 Erweiterungsmodul:**

Über die an das MG41 Hauptmodul angeschlossene Stromversorgung können maximal sechs MG42 Erweiterungsmodule mit Strom versorgt werden. Wenn sieben oder mehr MG42 Erweiterungsmodule angeschlossen werden sollen, schließen Sie jeweils einen Stromeingang für sechs MG42 Erweiterungsmodule an.

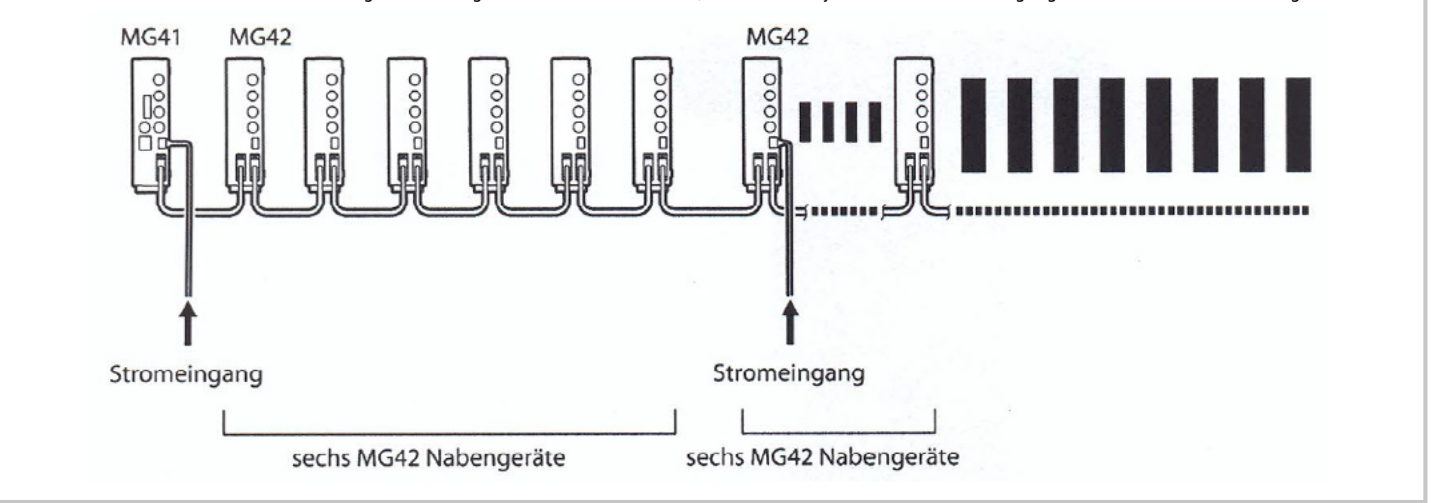

### - 5 -

# t eddylab

### *BESTELLCODE MAGNESCALE MG MODULE*

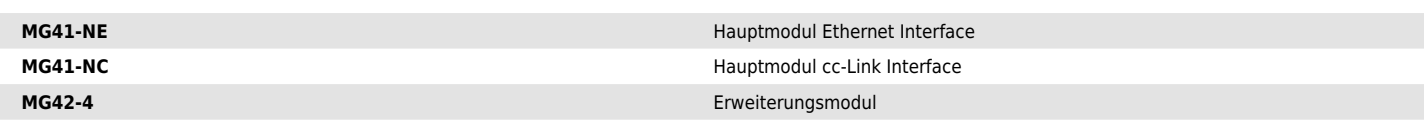

- 6 -

# *BESTELLCODE KABEL*

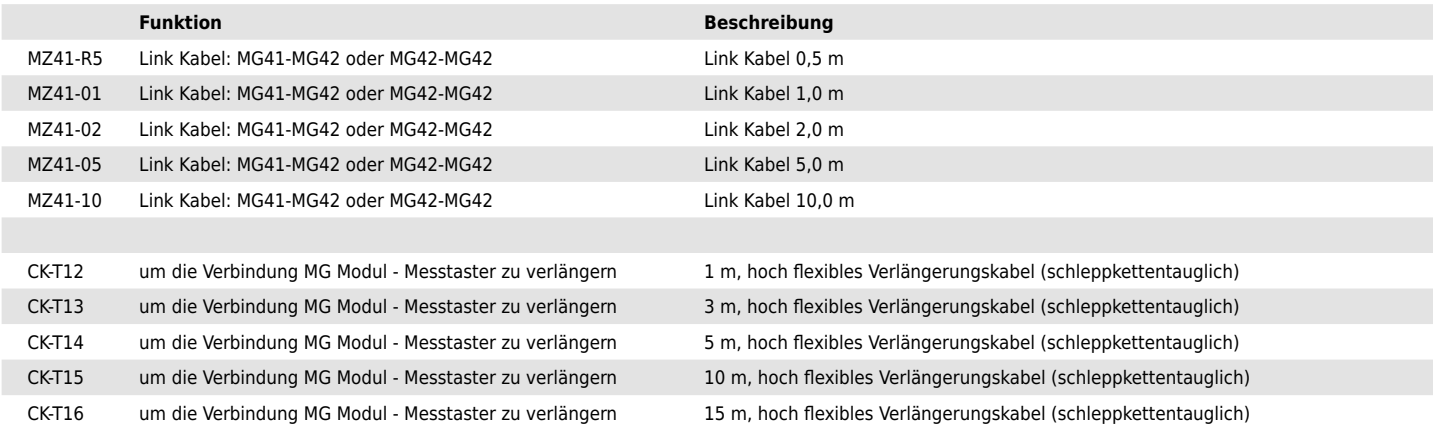

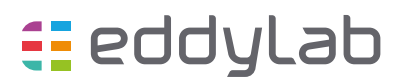

Diese Daten können jederzeit ohne Vorankündigung geändert werden.